Tipo de artículo: Artículo original Temática: Impacto de las TICs Recibido: 22/06/2020 | Aceptado: 25/09/2020 | Publicado: 01/10/2020

# **SomosUCI: aplicación Android para la orientación vocacional hacia las carreras de la Universidad de Ciencias Informáticas**

## *SomosUCI: Android application for vocational guidance towards careers at the University of Informatics Sciences*

**Arael David Espinosa Pérez 1\*, Eddy Yoel Fresno Hernández 2 , Yor Alex Remond Recio <sup>3</sup>**

<sup>1</sup> Universidad de las Ciencias Informáticas. Carretera San Antonio de los Baños, Km 2 ½, Torrens, Boyeros, La Habana, Cuba. Correo electrónico: cl8dep@gmail.com

2 Universidad de las Ciencias Informáticas. Carretera San Antonio de los Baños, Km 2 ½, Torrens, Boyeros, La Habana, Cuba. Correo electrónico: eddyyfh@estudiantes.uci.cu

3 Universidad de las Ciencias Informáticas. Carretera San Antonio de los Baños, Km 2 ½, Torrens, Boyeros, La Habana, Cuba. Correo electrónico: reymond@uci.cu

\* Autor para correspondencia: *cl8dep@gmail.com* 

#### **Resumen**

Los jóvenes preuniversitarios que se disponen a ingresar a la universidad se enfrentan a un momento decisivo: la elección de su carrera profesional. Las universidades desarrollan programas de orientación vocacional, y en los últimos años se concede gran importancia al empleo de las Tecnologías de la Información y la Comunicación (TIC). En el presente trabajo de investigación se desarrolló la aplicación informática SomosUCI para dispositivos móviles con sistema operativo Android de apoyo para la orientación vocacional hacia las carreras de la Universidad de las Ciencias Informáticas. Con el empleo de la herramienta se demuestra que las TIC pueden ser útiles para ofrecer información sobre las carreras y descubrir aptitudes, intereses y habilidades en los estudiantes aspirantes.

**Palabras clave:** Android; orientación vocacional; tecnologías móviles

#### *Abstract*

*Young college students preparing to enter university face a decisive moment: the choice of their professional career. Universities develop vocational guidance programs, and in recent years great importance has been attached to the use of Information and Communication Technologies (ICT). In this research work, the computer application SomosUCI was developed for mobile devices with Android operating system to support vocational guidance towards careers at the University of Informatics Sciences.* 

*The use of the tool shows that ICT can be useful in providing information about careers and discovering aptitudes, interests and abilities in aspiring students.*

*Keywords: Android; vocational orientation; mobile technologies*

## **Introducción**

Con el surgimiento de las TIC se ha vivido una penetración disruptiva de estas en nuestras vidas de modo que ya la forma de hacer muchas cosas ha cambiado. La educación no es ajena a estas transformaciones de modo que ha tenido que adaptarse a un mundo donde los estudiantes acceden a la información desde disímiles fuentes diversas. Motivación que ha dado lugar a la informatización de cada día más servicios dentro de la educación: softwares educativos, plataformas de cursos online y a distancia son solo ejemplo de lo que se ha logrado, no solo en Cuba, si no en el mundo, en materia de educación empleando las TIC.

Los más beneficiados son los estudiantes que participan en una educación donde emplean aquellos medios que les resultan más atrayentes, divertidos y/o fáciles de usar.

Se entiende por orientación vocacional de carrera el esfuerzo consciente y sistemático de la escuela y del entorno social, con el objeto de ayudar a los estudiantes del ciclo diversificado a que se conozcan a sí mismos, conozcan las oportunidades de estudio y trabajo que les ofrece el entorno y tomen una decisión de carrera consciente y responsable (León Mendoza y Rodríguez Martínez 2008).

La orientación vocacional es uno de los procesos educativos más importante donde se orienta al aspirante hacia una disciplina universitaria específica en función de sus gustos y habilidades. Una correcta orientación vocacional implica que tendremos un estudiante universitario motivado, con ganas de superarse cada día, y que manifiesta un alto grado de satisfacción. Una correcta elección puede reducir los índices de deserción, que en Latinoamérica oscilan entre el 40 y el 50 % (Héctor Ardisana 2015). Desgraciadamente la orientación vocacional es aún, un área que escapa un poco al empleo generalizado de las TIC.

De acuerdo a una investigación de la Universidad Católica de los Ángeles de Chimbote en la Google Play (la tienda de aplicaciones de Android) en el 2017 se encontraban solo 17 aplicaciones de tipo test vocacional y solo 8 aplicaciones de tipo test de hábitos de estudio (Cjuno y García 2017). De modo que podemos percatarnos que la penetración de las TIC en la orientación vocacional sea escasa.

Además, las conclusiones del citado estudio evidencian una muy baja penetración de aplicaciones en lengua española haciendo al usuario perder rápidamente el interés.

Sin embargo, el desarrollo y utilización de este tipo de aplicaciones permite a los usuarios:

- Acceso a información de interés vocacional actualizada y personalizada.
- Acceder a cuestionarios que permitan al usuario, al responder un examen, recomendarle la disciplina universitaria que corresponda en su caso.
- Acceder a contenido multimedia o de otro tipo que hagan la propuesta vocacional más atrayente.

Debido a estas ventajas la Universidad de las Ciencias Informáticas, como vanguardia del desarrollo de las TIC en Cuba, se propone desarrollar una aplicación institucional que permita a sus aspirantes acceder a una orientación e información vocacional desde la comodidad de sus dispositivos.

El presente artículo describe el proceso de desarrollo de esta aplicación y los beneficios que se obtuvieron una vez llevada a cabo su despliegue y distribución. Se realiza un estudio del arte sobre otras aplicaciones similares existentes para extraer las características elementales que enriquecen de mejor manera la aplicación teniendo en cuenta que sería la primera de su tipo en Cuba. Se describe además las tecnologías, herramientas, y metodologías empleadas. Se realiza una descripción del proceso de selección del contenido de la aplicación, así como de la experiencia de interactividad y finalmente se describe la solución obtenida.

### **Materiales y métodos**

Existe una pequeña lista de aplicaciones de orientación vocacional disponibles en la Google Play las cuales se han analizado con el objetivo de extraer las principales que ha de tener este tipo de aplicaciones.

Entre las aplicaciones analizadas figuran:

**Orientación vocacional:** aplicación basada en el Test de Intereses de Karl Hereford brinda en 7 módulos un conjunto de exámenes que una vez concluidos te indican las mejores opciones universitarias basadas en tus gustos, inteligencia emocional y otros parámetros (OrtCal, 2019).

**Test de orientación vocacional:** esta aplicación también está basada en exámenes que de igual manera brindan una recomendación basada en ciertos parámetros evaluado (Universidad Católica Boliviana San Pablo CBBA, 2020).

**Test vocacional:** esta aplicación más afín a la que deseamos realizar ya que fue realizada para estudiantes de la provincia de Caylloma de Perú consiste en un test lineal de 80 preguntas que de igual manera recomienda las disciplinas universitarias que deberías estudiar basado en los parámetros que mide el test (Ventura Dominguez, Brandon. 2020).

#### **Desarrollo para Android**

Como dispositivos objetivos se escogen los dispositivos Android dado que iOS representa solo el 5% de la telefonía celular en Cuba (Dominguez 2020). Además, la libertad de código permite adaptar una aplicación Android a bastantes otros dispositivos además de teléfonos móviles. Está implantado en Tablets, GPS, relojes, microondas… incluso existe una versión de Android para PC (Caminero 2017). Existen muchas herramientas para desarrollar aplicaciones para Android. Sin embargo, escogimos el Android Studio por ser la herramienta oficial para este objetivo. Además, al generar ensamblados nativos de Android generamos ensamblados más pequeños, optimizados y eficientes y además que garantizan una retrocompatibilidad con versiones un poco más antiguas de Android.

#### **Metodología de desarrollo**

Para llevar a cabo el desarrollo fue empleada la metodología SCRUM: colección de procesos para la gestión de proyectos, que permite centrarse en la entrega de valor para el cliente y la potenciación del equipo para lograr su máxima eficiencia, dentro de un esquema de mejora continua (Sobrevilla et al. 2014). El equipo estuvo integrado por los jefes de las carreras de la Universidad de las Ciencias Informáticas, un Product Owner y 2 estudiantes como desarrolladores. Estos tres últimos miembros de la Fábrica Introductoria de Aplicaciones Informáticas (FIAI) adscrita a la Facultad de Tecnologías Educativas (FTE). La conformación multidisciplinaria del equipo de desarrollo permitió tener una definición más heterogénea del producto.

En un primer sprint se definió, en intercambio con los jefes de las carreras, el contenido o la información que se consideraba imprescindible mostrar en la aplicación. En un segundo sprint se modeló la aplicación, el flujo de interacción, la presentación del contenido. En un tercer sprint se procedió al desarrollo de la aplicación.

#### **Tecnologías y herramientas**

Para el desarrollo de la aplicación móvil fueron utilizadas las siguientes tecnologías y herramientas:

- Lenguaje de programación: Kotlin
- Lenguaje de modelado: UML 2.0
- Entorno de desarrollo integrado: Android Studio
- Framework de desarrollo: Android JetPack
- Sistema gestor de bases de datos relacional: SQLite
- Herramienta de modelado: Visual Paradigm 10
- Gestor de dependencias para Java: Gradle 3.0
- Gestor de versiones: Git
- Repositorio OnCloud para el control de versiones: Github

#### **Desarrollo**

Para el desarrollo de la propuesta se escogió el patrón arquitectónico Model-View-ViewModel (Modelo-Vista-Vista de modelo en español). Como su nombre indica este patrón divide la aplicación en 3 conceptos: el modelo (representando la lógica de negocio), la vista (siendo la capa visual o de interfaz de usuario) y la vista de modelo (siendo el mediador entre los 2 anteriores). Este patrón facilita la separación de la lógica de la interfaz gráfica de usuario y la lógica de negocio o modelo de datos de la aplicación (Vespa 2019).

El patrón MVVM es el patrón por defecto de las aplicaciones Android. El modelo se refiere a la información que se obtiene a partir de una fuente de datos de la aplicación, que se encapsula en forma de objetos que serían clases de Kotlin. La vista de la aplicación se compone de una clase hija Activity o Fragment y un archivo XML que hace la función de código de marcado que es construido y controlado por la clase. Y el ViewModel al ser el intermediario se encarga de obtener los datos de la fuente de datos de la aplicación, que en el caso de la aplicación se emplean archivos JSON para almacenar la información. El ViewModel se encarga de obtener los datos, procesarlos, encapsularlos en objetos modelo, así como enviar estos datos a la Vista para ser debidamente representados. El ViewModel además se encarga de procesar todo el flujo de la aplicación.

Se emplean además varias variantes de los datos, de forma que la aplicación sea internacionalizable de modo que se tiene una variante por cada idioma que soporta la aplicación. La internacionalización es una característica muy importante, ya que se le ofrece a cada usuario una experiencia en su idioma nativo, eliminando las barreras idiomáticas.

## **Resultados y discusión**

Como resultado se obtiene una aplicación Android con versión mínima necesaria de Android 5.0. De forma general muestra información sobre el campus universitario, las carreras que se estudian en la universidad, así como detalles de estas como plan de estudios, problemas que resuelve la especialidad y donde podrían trabajar una vez graduados.

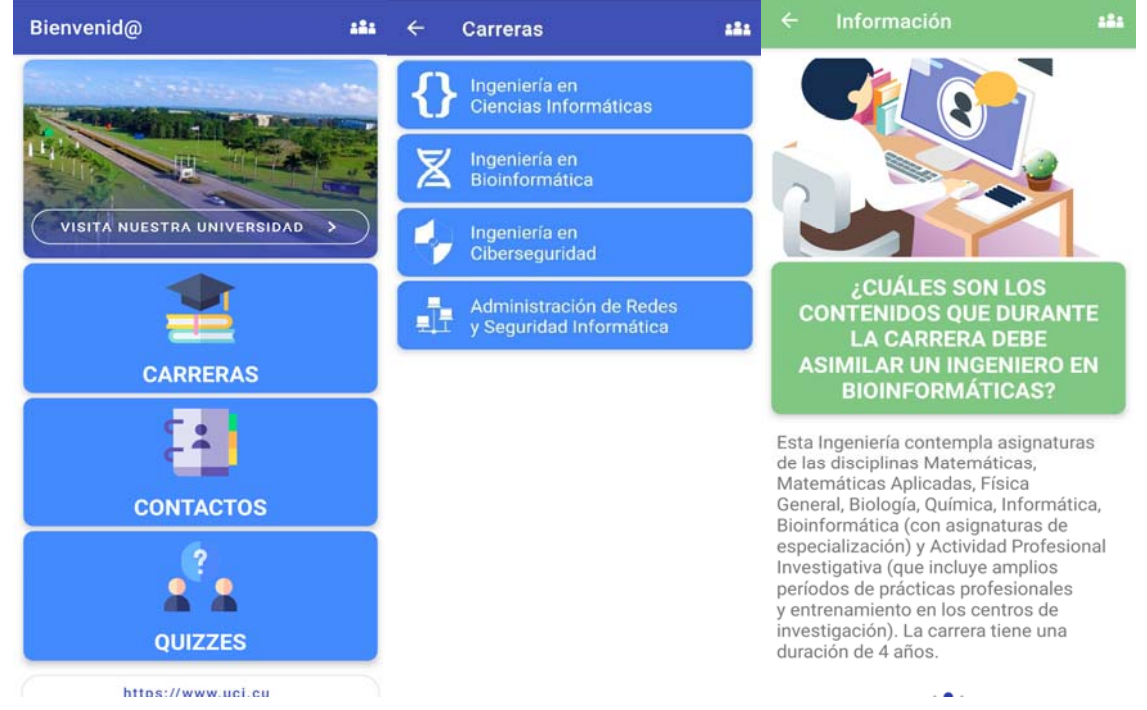

Figura 1. Capturas de pantalla de la aplicación desarrollada.

Posee además formularios que sugieren, a partir de unas encuestas, la carrera o especialidad que deberías estudiar. Incluso los exámenes desarrollados sugieren roles dentro de la industria del software basados en los resultados.

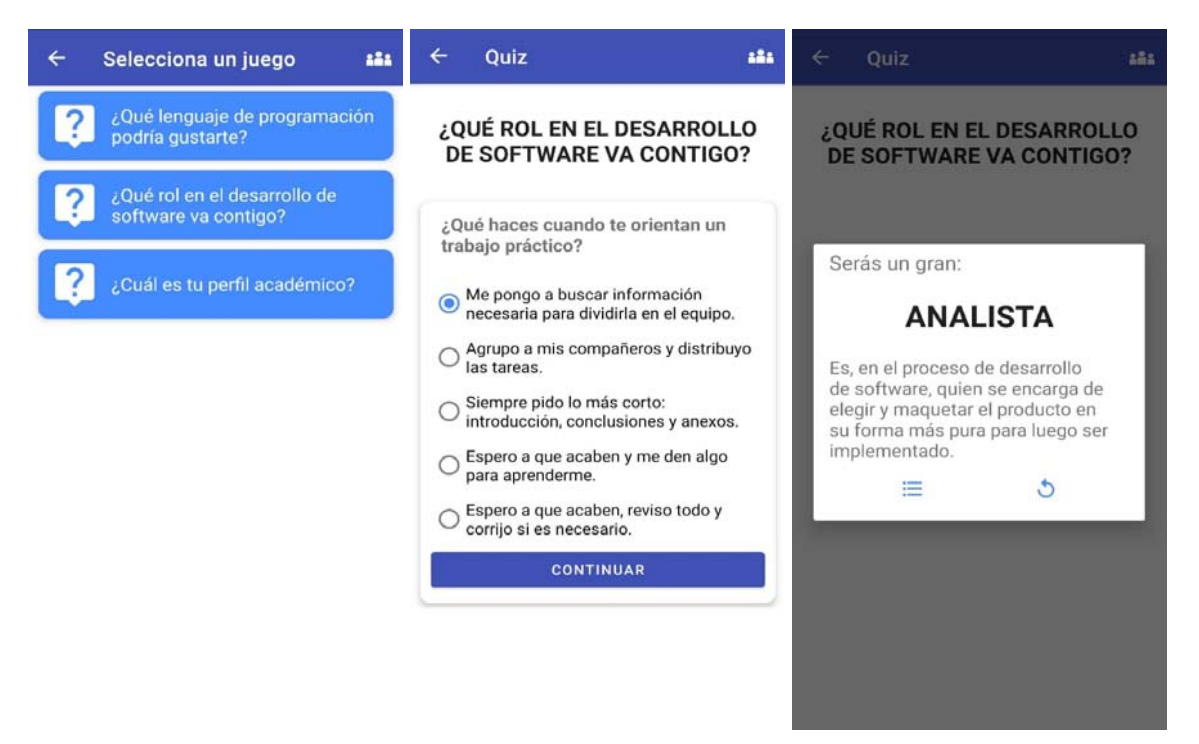

Figura 2. Capturas de pantalla de un examen contenido en la aplicación

Otra característica por la que destaca es por su internacionalicación donde los contenidos de la aplicación se encuentran disponibles en varios idiomas, específicamente a inglés, portugués y español.

El empleo de la arquitectura antes descrita nos permitió durante el desarrollo agregar fácilmente los requerimientos y permite, debido a su alta mantenibilidad, la incorporación de requisitos futuros de forma muy limpia y fácil.

Para la validación de los resultados se emplearon 2 etapas:

En una primera etapa la aplicación se sometió a un despliegue reducido entre un grupo de aspirantes a la Universidad de Ciencias Informáticas que realizaban una sesión de puertas abiertas en el campus de la misma.

Una vez recogidos resultados satisfactorios en esa primera etapa se procedieron a su despliegue en Apklis, plataforma cubana de aplicaciones Android, para poner la aplicación a disposición de todo aquel interesado. En una monitorización de los primeros días del despliegue la aplicación poseía un índice de aceptación de 4 estrellas sobre 5 y en el momento que se escribe este articulo posee 3.7 estrellas de 5 y 2498 descargas lo que significa un nivel de aceptación bastante satisfactorio de parte de los usuarios. Estos datos han sido recogidos de la misma Apklis.

## **Conclusiones**

El empleo de las TIC ofrece indudables ventajas en el suministro de información sobre las carreras y el descubrimiento de aptitudes, intereses y habilidades en los estudiantes aspirantes que se enfrentan a la elección de una carrera universitaria.

Atendiendo a los objetivos propuestos en la aplicación se concluye lo siguiente:

- El estudio del arte de las aplicaciones similares disponibles en la Google Play demostró una baja disponibilidad de soluciones aplicables de forma específica al problema planteado, sin embargo, sirvió de base para extraer características comunes en este tipo de soluciones informáticas.
- Para el desarrollo de la aplicación se emplearon tecnologías y herramientas libres que la dotan de un alto valor tecnológico y proveen la posibilidad de extender de manera rápida y efectiva nuevas funcionalidades.
- La incorporación de estudiantes en el equipo de desarrollo permitió que estos desarrollaran habilidades en soluciones agiles de software.
- Se desarrolló y se desplegó la aplicación SomosUCI para la orientación vocacional hacia las carreras de la Universidad de las Ciencias Informáticas.

## **Referencias**

CAMINERO, D.R.V., 2017. APLICACIÓN ANDROID PARA EL ENTRENAMIENTO COGNITIVO DE PERSONAS BAJO TUTELA JURÍDICA CON DISCAPACIDAD INTELECTUAL O DEL DESARROLLO. , pp. 124.

CJUNO, J. y GARCÍA, T.D.P.G., 2017. Aplicaciones móviles de Orientación Vocacional para celulares con tecnología Android. In Crescendo, vol. 8, no. 1, pp. 128-135. ISSN 2307-5260, 2222-3061.

DOMINGUEZ, E., 2020. ¿Qué teléfonos móviles se usan más en Cuba? (+ Infografía y Top 10) | Cubadebate [en línea]. S.l.: s.n. [Consulta: 2 octubre 2020]. Disponible en: http://www.cubadebate.cu/noticias/2020/03/16/que-telefonos-moviles-se-usan-mas-en-cuba-infografia-ytop-10/.

HÉCTOR ARDISANA, E.F., 2015. (PDF) Orientación vocacional a través de las TIC: ¿es suficiente? ResearchGate [en línea]. [Consulta: 5 octubre 2020]. Disponible en:

https://www.researchgate.net/publication/285584772 Orientacion vocacional a traves de las TIC es suf iciente.

LEÓN MENDOZA, T.D. y RODRÍGUEZ MARTÍNEZ, R., 2008. El efecto de la orientación vocacional en la elección de carrera. Revista Mexicana de Orientación Educativa, vol. 5, no. 13, pp. 10-16. ISSN 1665-7527.

ORTCAL, 2019. Orientación Vocacional [en línea]. S.l.: s.n. Disponible en: https://play.google.com/store/apps/details?id=appinventor.ai\_rom\_site97.OrientacionVocacional.

SOBREVILLA, G., HERNÁNDEZ, J., VELASCO-ELIZONDO, P. y SORIANO, S., 2014. Aplicando Scrum y Prácticas de Ingeniería de Software para la Mejora Continua del Desarrollo de un Sistema Ciber-Físico. , pp. 16.

UNIVERSIDAD CATÓLICA BOLIVIANA SAN PABLO, C., 2020. Test de Orientación Vocacional [en línea]. S.l.: s.n. Disponible en: https://play.google.com/store/apps/details?id=test.orientacionvocacional.

VENTURA DOMINGUEZ, B., [sin fecha]. Test Vocacional [en línea]. S.l.: s.n. Disponible en: https://play.google.com/store/apps/details?id=unam.mitest.test\_vocacional.

VESPA, L., 2019. Patrones Arquitectónicos en Android. Medium [en línea]. [Consulta: 5 octubre 2020]. Disponible en: https://medium.com/@vespasoft/patrones-arquitect%C3%B3nicos-en-androidded39f7a2c10.